# PORTAL CREDITOR MANUAL

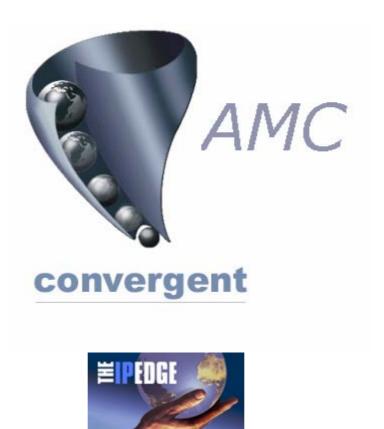

Copyright © 2003-2006 AMC Convergent IT, a Division of Australis Microcomputer Pty Ltd All rights are reserved world-wide.

## INTENTIONALLY BLANK

#### CREDITORS

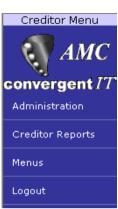

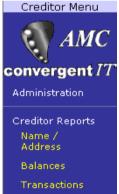

Payments Due

Payment Reprint

Menus

Logout

Select Creditors from main menu it shows "Creditor Menu" at the top.

#### <u>Creditor Reports</u> IN ALL CASES TO PRINT A REPORT PRESS THE <u>Print</u> HYPERLINK ON THE TOP LEFT OF THE BROWSER.

- 2a Select Creditor Reports and this menu opens.
- 2b Name/Address

1

2

The side menu automatically disappears & a list of creditors with their details, including balance is shown. The order of the list can be changed by *clicking* in the headings that are *underlined*. The list is sorted according to the selected heading. The first click sorts the list in for example *ascending order* a second click sorts the list in *descending order*.

| Creditor Name and Address |              |              |                           |         |                     |           |            |  |  |  |
|---------------------------|--------------|--------------|---------------------------|---------|---------------------|-----------|------------|--|--|--|
| Name 🔻                    | Phone        | Fax          | Address                   | Address | Suburb              | Post Code | Balance    |  |  |  |
| YMCA PERTH XMAS TREES     | 9371 1258    |              | 57 SHORT STREET           |         | PERTH WA            | 6000      | \$0.00     |  |  |  |
| YATES & CO                | 1300 369 074 | 02 9763 9300 | PO BOX 6672               |         | SILVERWATER NSW NSW | 1811      | \$1,082.45 |  |  |  |
| WORM AFFAIR               | 9574 6646    | 9574 6588    | PO BOX 272                |         | MIDLAND WA          | 6936      | \$24.20    |  |  |  |
| WOODS COTTAGE NURSERY     | 9454 8508    | 9454 5901    |                           |         |                     | 0         | \$0.00     |  |  |  |
| WOAGIN NOMINEES           | 9862 6010    |              | RMB 73                    |         | AUTHUR RIVER WA     | 6315      | \$0.00     |  |  |  |
| WINNERWORMS               | 9490 6982    | 0400 472 005 | 14 HONEYEATER GLADE       |         | HUNTINGDALE WA      | 6110      | \$0.00     |  |  |  |
| WILLETTON OFFICE CHOICE   | 9354 3822    | 3457 6400    | UNIT 2/161 HIGH ROAD      |         | WILLETTON WA        | 6155      | \$807.43   |  |  |  |
| WILD AT HEART PETWARES    | 9244 9448    | 9244 9448    | 41 OXCLIFFE ROAD          |         | DOUBLEVIEW WA       | 6018      | \$0.00     |  |  |  |
| WHITES WIRES              | 9353 2771    | 0412 201 545 | 11 FERGUSON STREET        |         | KEWDALE WA          | 6105      | \$0.00     |  |  |  |
| WESTPET                   | 9240 5422    | 9240 7899    | 13 GIBBERD ROAD           |         | BALCATTA WA         | 6021      | \$0.00     |  |  |  |
| WESTERN RURAL TRADERS     | 9356 1722    | 9356 1733    | UNIT 2/37 FURNACE ROAD    |         | WELSHPOOL WA        | 6106      | \$0.00     |  |  |  |
| WESTERN POWER             | 9326 4911    | 9326 4595    |                           |         |                     | 0         | \$0.00     |  |  |  |
| WESTCOAST PET SUPPLIES    | 9453 2933    | 9453 2267    | CNR WELSHPOOL/LEWIS ROADS |         | WATTLE GROVE WA     | 6107      | \$403.15   |  |  |  |

An arrow head indicates the sorted order in the column the list has been sorted by.

#### The list below has been sorted in *descending* balance order.

|                      |               |              | Creditor Name and Address |         |                   |           |            |
|----------------------|---------------|--------------|---------------------------|---------|-------------------|-----------|------------|
| Name                 | Phone         | Fax          | Address                   | Address | Suburb            | Post Code | Balance 🔻  |
| ALLPET PRODUCTS      | 9472 3600     | 9470 2135    | 236 PLANET STREET         |         | WELSHPOOL WA      | 6106      | \$5,992.60 |
| MASTERPET AUSTRALIA  | 0287841234 RO | 1300 652 222 | PO BOX 1191               |         | LIVERPOOL NSW NSW | 1871      | \$4,932.13 |
| KRA MAR              | 02 9644 7400  |              | 148 MILLER ROAD           |         | VILLAWOOD.NSW NSW | 2163      | \$4,581.86 |
| SAICOM P/L           | 9310 6940     | 9332 6790    | 6A SEDGMAN MEWS           |         | MURDOCH WA        | 6150      | \$4,064.06 |
| GREENS GENERAL FOODS | 9455 1011     | 9455 4877    | PO BOX 1444               |         | CANNING VALE WA   | 6155      | \$3,447.88 |
| MASTERFOODS PETCARE  | 0418268608SUE | 08 95279402  | 93675286 sue fax          |         |                   |           | \$3,423.90 |

#### The list below has been sorted in *ascending* balance order.

| Creditor Name and Address      |              |              |                               |           |                   |           |           |  |  |  |
|--------------------------------|--------------|--------------|-------------------------------|-----------|-------------------|-----------|-----------|--|--|--|
| Name                           | Phone        | Fax          | Address                       | Address   | Suburb            | Post Code | Balance 🔺 |  |  |  |
| MP STEPHEN PTY LTD             | 07 4663 9152 | 07 4663 9166 |                               |           |                   | 0         | \$0.00    |  |  |  |
| MJB&B ADVERTISING              | 9322 6999    | 9322 6400    | FIRST FLOOR 93 PLAISTOWE MEWS | CITY WEST | WEST PERTH WA     | 6005      | \$0.00    |  |  |  |
| MUCHEA TREE FARM               | 9571 4090    | 9571 4297    |                               |           |                   | 0         | \$0.00    |  |  |  |
| MULGABBIE NURSERY ROSES/AZALEA | 97291179     |              |                               |           |                   | 0         | \$0.00    |  |  |  |
| MUNNS LAWNS                    | 9350 6433    | 9350 6455    | UNIT 13/275 TREASURE ROAD     |           | WELSHPOOL WA      | 6106      | \$0.00    |  |  |  |
| MULTICROP AUST PTY LTD         | 397202200    | 397205051    | 926 MOUNTAIN HWY              |           | BAYSWATER VIC VIC | 3153      | \$0.00    |  |  |  |
| MILMAR DISTRIBUTORS            | 9275 9288    | 9275 9388    | 21A WELLINGTON ROAD           |           | MORLEY WA         | 6062      | \$0.00    |  |  |  |
| MILARUP GRAZING CO             | 9874 4013    | 9874 4068    | PO LAKE KING                  |           | WA                | 6356      | \$0.00    |  |  |  |
| METLAND PRODUCTS               | 9355 3833    |              | 22 ADRIAN STREET              |           | WELSHPOOL WA      | 6106      | \$0.00    |  |  |  |
| PLANT PURCHASES FOR SHOP       | 93837651     | 9387763      | C/- CIY FARMERS WEMBLEY       |           | WEMBLEY WA        | 6014      | \$0.00    |  |  |  |
| METROPOLITAN CASH REGISTER CO  | 9443 1455    |              | 24 COLRAY AVE                 |           | OSBORNE PARK WA   | 6017      | \$0.00    |  |  |  |

Going back to the menu - find the Show menu underlined hyperlink on the top left of the browser page and click on it to bring back the creditor menu.

2c Balances

Select and click on the *balances* option in the side menu. The following screen appears with a *drop down list* (shown). From the drop down list select the option desired. The default is *Totals Only* 

| Report Options |                                           |             |        |  |  |  |  |  |
|----------------|-------------------------------------------|-------------|--------|--|--|--|--|--|
|                | Totals Only  Totals Only Non Zero Balance |             |        |  |  |  |  |  |
|                | Creditor Balances                         |             |        |  |  |  |  |  |
| Totals 🕶       | Balance Owing                             | Purchases   | Paid   |  |  |  |  |  |
| Total          | \$44,316.08                               | \$17,929.84 | \$0.00 |  |  |  |  |  |

Totals Only

shows the balance owing, purchases and amount paid to a creditor.

#### Non-zero Balance shows creditor details as well as the credit limit, last paid amount & date, the balance, purchases and paid.

|                         |      |         | Report Options |            |           |      |               |            |        |
|-------------------------|------|---------|----------------|------------|-----------|------|---------------|------------|--------|
| By Non Zero Balance 💌   |      |         |                |            |           |      |               |            |        |
| Creditor Balances       |      |         |                |            |           |      |               |            |        |
| Name 🔻                  | Code | Contact | Phone          | Limit      | Last Paid | Date | Balance Owing | Purchases  | Paid   |
| YATES & CO              | 192  | JOHN    | 1300 369 074   | \$1,000.00 | \$0.00    |      | \$1,082.45    | \$1,082.45 | \$0.00 |
| WORM AFFAIR             | 188  | STEVE   | 9574 6646      | \$1,000.00 | \$0.00    |      | \$24.20       | \$24.20    | \$0.00 |
| WILLETTON OFFICE CHOICE | 233  |         | 9354 3822      | \$1,000.00 | \$0.00    |      | \$807.43      | \$807.43   | \$0.00 |
| WESTCOAST PET SUPPLIES  | 190  | STUART  | 9453 2933      | \$1,000.00 | \$0.00    |      | \$403.15      | \$403.15   | \$0.00 |
| WESFEEDS                | 186  |         | 9350 7000      | \$1,000.00 | \$0.00    |      | \$786.03      | \$786.03   | \$0.00 |
| WATERFLORA NURSERY      | 111  | DON     | 9296 3311      | \$1,000.00 | \$0.00    |      | \$254.78      | \$116.18   | \$0.00 |
| TUCKERTIME              | 182  |         | 9455 3232      | \$1,000.00 | \$0.00    |      | \$362.03      | \$218.94   | \$0.00 |
| TRIANGLE AGENCIES       | 183  | ROD     | 9452 3944      | \$1,000.00 | \$0.00    |      | \$838.24      | \$838.24   | \$0.00 |

ALL

shows all creditors whether money is owing or there have been transactions or not.

By All

| Creditor Balances       |      |             |              |            |           |      |               |            |        |
|-------------------------|------|-------------|--------------|------------|-----------|------|---------------|------------|--------|
| Name 🔻                  | Code | Contact     | Phone        | Limit      | Last Paid | Date | Balance Owing | Purchases  | Paid   |
| YMCA PERTH XMAS TREES   | 433  | ANGELA      | 9371 1258    | \$1,000.00 | \$0.00    |      | \$0.00        | \$0.00     | \$0.00 |
| YATES & CO              | 192  | JOHN        | 1300 369 074 | \$1,000.00 | \$0.00    |      | \$1,082.45    | \$1,082.45 | \$0.00 |
| WORM AFFAIR             | 188  | STEVE       | 9574 6646    | \$1,000.00 | \$0.00    |      | \$24.20       | \$24.20    | \$0.00 |
| WOODS COTTAGE NURSERY   | 110  |             | 9454 8508    | \$1,000.00 | \$0.00    |      | \$0.00        | \$0.00     | \$0.00 |
| WOAGIN NOMINEES         | 167  | PETER       | 9862 6010    | \$1,000.00 | \$0.00    |      | \$0.00        | \$0.00     | \$0.00 |
| WINNERWORMS             | 194  | CHRIS/GEOFF | 9490 6982    | \$1,000.00 | \$0.00    |      | \$0.00        | \$0.00     | \$0.00 |
| WILLETTON OFFICE CHOICE | 233  |             | 9354 3822    | \$1,000.00 | \$0.00    |      | \$807.43      | \$807.43   | \$0.00 |
| WILD AT HEART PETWARES  | 34   | ALLISON     | 9244 9448    | \$1,000.00 | \$0.00    |      | \$0.00        | \$0.00     | \$0.00 |

Report Options

#### 3 Transactions

This option reports on trhe transactions processed in either the creditors or other areas of the system, such as *stock receipts*. The screen by default shows the <u>invoices</u> by <u>day</u> from the selected <u>Date</u>.

|                              |                                     |                               | Report Options           |                         |                       |                                |                                     |              |
|------------------------------|-------------------------------------|-------------------------------|--------------------------|-------------------------|-----------------------|--------------------------------|-------------------------------------|--------------|
| Store: Bedford Park          | Ву                                  | Day 💌                         | Туре                     | Invoices                | •                     |                                | Date 09 Jul 2005                    |              |
|                              |                                     |                               |                          |                         |                       |                                |                                     |              |
|                              |                                     | Cred                          | litor Transaction Repor  | t - Invoices            |                       |                                |                                     |              |
| Creditor 🔺                   | <u>Monday</u><br><u>04-Jul-2005</u> | <u>Tuesday</u><br>05-Jul-2005 | Wednesday<br>06-Jul-2005 | Thursday<br>07-Jul-2005 | Friday<br>08-Jul-2005 | <u>Saturday</u><br>09-Jul-2005 | <u>Sunday</u><br><u>10-Jul-2005</u> | <u>Total</u> |
| ALLPET PRODUCTS              |                                     |                               |                          |                         |                       | \$1,155.67                     |                                     | \$1,155.67   |
| CANNING PLANT FARM           |                                     |                               |                          |                         |                       | \$170.83                       |                                     | \$170.83     |
| CITY FARMERS WEMBLEY         |                                     |                               |                          |                         |                       | \$354.53                       |                                     | \$354.53     |
| CRAZY CRABS                  |                                     |                               |                          |                         | \$83.05               |                                |                                     | \$83.05      |
| GREENS GENERAL FOODS         |                                     |                               |                          |                         | \$2,312.04            |                                |                                     | \$2,312.04   |
| KRA MAR                      |                                     |                               |                          |                         | \$669.24              |                                |                                     | \$669.24     |
| MASTERPET AUSTRALIA          |                                     |                               |                          |                         |                       | \$145.06                       |                                     | \$145.06     |
| PETSMEAT SUPPLIES ASTONE NOM |                                     |                               |                          |                         |                       | \$103.90                       |                                     | \$103.90     |
| ROSMAN AGENCIES              |                                     |                               |                          |                         | \$294.80              | \$709.50                       |                                     | \$1,004.30   |
| ROWORTH NURSERY              |                                     |                               |                          |                         |                       | \$122.27                       |                                     | \$122.27     |
| S&T GARDEN GOODIES           |                                     |                               |                          |                         | \$332.17              |                                |                                     | \$332.17     |
| SAICOM P/L                   |                                     |                               |                          |                         |                       | \$946.55                       |                                     | \$946.55     |
| SIGNALINES                   |                                     |                               |                          |                         | \$198.00              |                                |                                     | \$198.00     |
| SNATCHWOOD NURSERY           |                                     |                               |                          |                         |                       | \$38.72                        |                                     | \$38.72      |
| SYMONDS SEED                 |                                     |                               |                          |                         | \$799.71              | \$305.92                       |                                     | \$1,105.63   |
| TUCKERTIME                   |                                     |                               |                          |                         |                       | \$218.96                       |                                     | \$218.96     |
| WATERFLORA NURSERY           |                                     |                               |                          |                         | \$116.18              |                                |                                     | \$116.18     |
| Total:                       |                                     |                               |                          |                         | \$4,805.19            | \$4,271.90                     |                                     | \$9,077.08   |

The above snap shot shows the invoices processed at the store logged for the week including the date 9 Jul 05 by day.

The screen below shows the types of report available under the Transactions report option.

| Report Options        |                              |                               |                          |                                      |                              |                                |                                     |              |
|-----------------------|------------------------------|-------------------------------|--------------------------|--------------------------------------|------------------------------|--------------------------------|-------------------------------------|--------------|
| Store: Bedford Park 💌 | Ву [                         | Day 💌                         | Туре                     | Invoices<br>Invoices<br>Credit Notes |                              |                                | Date 09 Jul 2005                    |              |
|                       |                              |                               |                          |                                      |                              |                                |                                     |              |
|                       |                              | Credit                        | tor Transaction Repo     | Credit Adjustments                   |                              |                                |                                     |              |
| <u>Creditor</u>       | <u>Monday</u><br>04-Jul-2005 | <u>Tuesday</u><br>05-Jul-2005 | Wednesday<br>06-Jul-2005 | Thursday<br>07-Jul-2005              | <u>Friday</u><br>08-Jul-2005 | <u>Saturday</u><br>09-Jul-2005 | <u>Sunday</u><br><u>10-Jul-2005</u> | <u>Total</u> |
| ALLPET PRODUCTS       |                              |                               |                          |                                      |                              | \$1,155.67                     |                                     | \$1,155.67   |
| CANNING PLANT FARM    |                              |                               |                          |                                      |                              | \$170.83                       |                                     | \$170.83     |
| CITY FARMERS WEMBLEY  |                              |                               |                          |                                      |                              | \$354.53                       |                                     | \$354.53     |

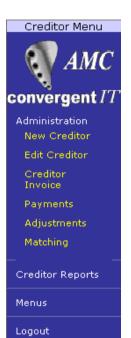

#### 3 ADMINISTRATION

This is where creditors & suppliers are set up.

| New Creditor     | Set up a new creditor or supplier.                                                                            |
|------------------|----------------------------------------------------------------------------------------------------|
| Edit Creditor    | Change or amend creditor or supplier details.                                                                 |
| Creditor Invoice | Process invoices received from creditors or suppliers (non-stock related).                                    |
| Payments         | Pay creditor or supplier invoices entered either through Creditor Invoice or Stock Receipts.                  |
| Adjustments      | Process or create debit or credit adjustments for Creditors or Suppliers.                                     |
| Matching         | Match up <i>delivery dockets</i> generated through <u>Stock Receipts</u> with a creditor or supplier invoice. |
| Creditor Reports | Refer to 2.                                                                                                   |
| Menus            | Select another area of the system.                                                                            |

#### 3A New Creditor

|                         |                                               | Creditor Maintenance |                         |
|-------------------------|-----------------------------------------------|----------------------|-------------------------|
| Creditor Code:<br>Name: | NEW                                           |                      |                         |
|                         |                                               |                      |                         |
| Name and Addre          | PSS Account Details                           |                      |                         |
| Name:                   | John Flanagan Internatrional Supplies Pty Ltd | Telephone:           | 03-9820-8872            |
| Contact name:           | Mick Johnston                                 | Alt. Telephone:      |                         |
| Address:                | Unit 237/416 St Kilda Road                    | Facsimile:           | 03-9560-9606            |
|                         | Melbourne                                     | Alt. Facsimile:      |                         |
|                         | Victoria                                      | Email:               | jflanagan@amcretail.com |
| Postcode:               | 3004                                          |                      |                         |
| Comment:                |                                               |                      |                         |
|                         |                                               |                      | Saw                     |

There are 2 tabs or folders to a creditor. The first is the *name and address* tab. If a required field is left blank or has invalid data entered it will appear as a <u>red</u> field, with a *hint* of the nature of the error, to correct reposition the cursor to this red field and correct the information.

In the example the POSTCODE has been left blank.

|                         | Creditor M                                    | faintenance     |                         |  |
|-------------------------|-----------------------------------------------|-----------------|-------------------------|--|
| Creditor Code:<br>Name: | NEW                                           |                 |                         |  |
| Name and Addre          | SS Account Details                            |                 |                         |  |
| Name:                   | John Flanagan Internatrional Supplies Pty Ltd | Telephone:      | 03-9820-8872            |  |
| Contact name:           | Mick Johnston                                 | Alt. Telephone: |                         |  |
| Address:                | Unit 237/416 St Kilda Road                    | Facsimile:      | 03-9560-9606            |  |
|                         | Melbourne                                     | Alt. Facsimile: |                         |  |
|                         | Please enter a valid amount I III             | Email:          | jflanagan@amcretail.com |  |
| Postcode:               |                                               |                 |                         |  |
| Comment:                |                                               |                 |                         |  |
|                         |                                               |                 |                         |  |
|                         |                                               |                 |                         |  |

Enter the details relating to the creditor or supplier into the fields.

To move between fields, use the tab key - cursor movement is from left to right, or use the mouse and click in the next field.

|                         |              |                        | Creditor Maintenance |
|-------------------------|--------------|------------------------|----------------------|
| Creditor Code:          |              | NEW                    |                      |
| Name:                   |              |                        |                      |
| Name and Address Acc    | ount Details |                        |                      |
|                         | 1            |                        |                      |
| Account terms:          | 30 days      | GST Inclusive          |                      |
| Credit Limit:           | \$0.00       | Check Stock on Arrival |                      |
| Customer account:       | ABC123456    | ✓ DSD Supplier         |                      |
| Early payment discount: | 0%           |                        |                      |
| Lead time:              | 5 days       |                        |                      |
|                         |              |                        |                      |
|                         |              |                        |                      |
|                         |              |                        |                      |

In the second tab enter the following:

Account terms your trading terms with the supplier, usually 30 days, 14 or 7 days.

| Credit Limit           | the credit \$ allowed by the supplier, if this is \$0 then stock receipts from this supplier cannot be processed, as you have no credit with the supplier.                                                                                                    |
|------------------------|----------------------------------------------------------------------------------------------------|
| Customer account       | this is your account code or number with the creditor or supplier.                                                                                                    |
| Early payment discount | an extra discount offered to you by a supplier or creditor for paying their invoice early.                                                                                                    |
| Lead time              | the number of days that is required by the supplier between you placing an order and<br>the supplier being able to deliver the goods to your store.                                                                                                    |
| GST inclusive          | Tick this box if the creditor or supplier invoice amounts are inclusive of tax.                                                                                                    |
| Check Stock on Arrival | Tick this box if you want the system to prompt the operator to count this supplier's delivered quantities on arrival into your store.                                                                                                    |
| DSD Supplier           | Tick this box if this creditor is a supplier of goods to your store either without a purchase order needed or as an unsolicited stock arrival or is not subject to supplier contract. If this box is not set to DSD and the items to be ordered are also not selected as DSD (direct store delivery) the the item can only be ordered from your warehouse and not from this supplier. |

|                         | Creditor                                      | Maintenance     |                         |
|-------------------------|-----------------------------------------------|-----------------|-------------------------|
| Creditor Code:<br>Name: | NEW                                           |                 |                         |
|                         | Account Details                               |                 |                         |
| Name:                   | John Flanagan Internatrional Supplies Pty Ltd | Telephone:      | 03-9820-8872            |
| Contact name:           | Mick Johnston                                 | Alt. Telephone: |                         |
| Address:                | Unit 237/416 St Kilda Road                    | Facsimile:      | 03-9560-9606            |
|                         | Melbourne                                     | Alt. Facsimile: |                         |
|                         | Victoria                                      | Email:          | jflanagan@amcretail.com |
| Postcode:               | 3004                                          |                 |                         |
| Comment:                |                                               |                 |                         |
|                         |                                               |                 | Save                    |

Having completed both tabs of the form without error, CLICK the Save button on the lower right to commit the new creditor or supplier to the database.

The System automatically generates the Creditor Code for the new creditor.

In the save process any text fields that are too long are automatically truncated, check these fields when the form is

re-displayed to ensure they make sense.

Once saved the "new creditor" is displayed now with 3 tabs. The new tab being the TOTALS tab. Click on the TOTALS tab and you will see the figures of your turnover, owing, etc. to this creditor are all \$0.00.

NOTE: the new buttons (besides the SAVE button) that have also appeared in the form.

|                  |                                  | (                                   | Creditor Maintenance                         |                                               |
|------------------|----------------------------------|-------------------------------------|----------------------------------------------|-----------------------------------------------|
| Creditor Code:   |                                  | 1002                                |                                              |                                               |
| Name:            |                                  | John Flanagan Internatrional Suppli |                                              |                                               |
| Name and Addre   | ess Account Details Totals       |                                     |                                              |                                               |
| Name:            | John Flanagan Internatrional Sup | pli                                 | Telephone:                                   | 03-9820-8872                                  |
| Contact name:    | Mick Johnston                    |                                     | Alt. Telephone:                              |                                               |
| Address:         | Unit 237/416 St Kilda Road       |                                     | Facsimile:                                   | 03-9560-9606                                  |
|                  | Melbourne                        |                                     | Alt. Facsimile:                              |                                               |
|                  | Victoria                         |                                     | Email:                                       | jflanagan@amcretail.com                       |
| Postcode:        | 3004                             |                                     |                                              |                                               |
| Comment:         |                                  |                                     |                                              |                                               |
|                  |                                  |                                     |                                              |                                               |
|                  |                                  |                                     |                                              | Save New Creditor Report Payment Transactions |
|                  |                                  | ſ                                   | Creditor Maintenance                         |                                               |
| Creditor Code:   |                                  | 1002                                |                                              |                                               |
| Name:            |                                  | John Flanagan Internatrional Suppli |                                              |                                               |
| Name and Addre   | ess Account Details Totals       |                                     |                                              |                                               |
|                  |                                  |                                     |                                              |                                               |
|                  |                                  |                                     |                                              |                                               |
| Purchase to Dat  |                                  | \$0.00                              | Paid in Total:                               | \$0.00                                        |
| Purchase this Ye |                                  | \$0.00                              | Payment this Year:                           | \$0.00                                        |
| Amount Outstan   | nding:                           | \$0.00                              | Payment this Period:<br>Amount of last Payme |                                               |
|                  |                                  |                                     | Date of last Payment                         |                                               |
|                  |                                  |                                     | Date of last Payment.                        | n. 30 Det 1888                                |
|                  |                                  |                                     |                                              |                                               |
|                  |                                  |                                     |                                              | Save New Creditor Report Payment Transactions |
|                  |                                  |                                     |                                              |                                               |

This creditor or supplier has been created and is ready for use in either Creditor Transactions, Purchase Orders, Stock Receipts or Stock Transfers or setting up Supplier Cross References.

#### 3B Edit Creditor

This is used to amend the details or trading terms or other aspects of a supplier or creditor. You cannot alter the TOTALS tab through this facility.

| Find Creditor                                                                                                    |  |
|----------------------------------------------------------------------------------------------------|--|
| Custom A B C D E E G H I J K L M N O P Q R S I V V W X Y Z                                                                                                    |  |
| Please choose a field to search on                                                                                                    |  |
| Name: Creditor Number: 1002                                                                                                    |  |
| Creditor Number: '1002'                                                                                                    |  |
| John Flanagan Internatrional Suppli (1002)                                                                                                    |  |
| Search                                                                                                    |  |
| A search facility is provided, simply click on the alphabetic list (A to Z) for the commencement letter or a creditor/supplier or enter the NAME or enter the CREDITOR NUMBER. |  |
| Do not enter both the name and creditor number, use one or the other.                                                                                                    |  |

Using the CREDITOR NUMBER will display a list of hyperlinks of all creditor numbers that contain that number. In the example above the number 1002 has been entered and a single match has been found.

In the next example the number '1' has been entered and 2 creditors containing the number 1 have been found.

In the example following the one above, the NAME "flana" has been entered and only one creditor match has been found.

Once the creditor list has been displayed and the one you want is shown, click on it to go to that creditor file maintenance.

|                                                                            | Find Creditor                                                                                                    |
|----------------------------------------------------------------------------|----------------------------------------------------------------------------------------------------|
|                                                                            |                                                                                                    |
|                                                                            | W X Y Z                                                                                                    |
|                                                                            | Please choose a field to search on                                                                                                    |
|                                                                            |                                                                                                    |
| Name:                                                                      |                                                                                                    |
| Creditor Number:                                                           | 1                                                                                                    |
|                                                                            |                                                                                                    |
|                                                                            | Creditor Number: '1'                                                                                                    |
|                                                                            |                                                                                                    |
| Creditor 1 (1000) John Flanagan                                            | Internatrional Suppli (1002)                                                                                                    |
|                                                                            |                                                                                                    |
|                                                                            | Search                                                                                                    |
|                                                                            |                                                                                                    |
| Thora are 2 creditors where Creditor Number contains the number            |                                                                                                    |
| There are 2 creditors whose Creditor Number contains the numbe             | r 1. 1000 and 1002<br>Find Creditor                                                                                                    |
|                                                                            | r 1. 1000 and 1002<br>Find Creditor                                                                                                    |
|                                                                            | Find Creditor                                                                                                    |
|                                                                            | Find Creditor                                                                                                    |
|                                                                            | Find Creditor                                                                                                    |
| <u>Custom</u> A B C D E E G H I J K L M N O P Q R S I V                    | Find Creditor                                                                                                    |
| Custom A B C D E E G H I J K L M N O P Q R S I V<br>Nam                    | Find Creditor          V       W       X       Y       Z         Please choose a field to search on         Item flana                 |
| <u>Custom</u> A B C D E E G H I J K L M N O P Q R S I V                    | Find Creditor         V W X Y Z         Please choose a field to search on         Image: flana                                        |
| Custom A B C D E E G H I J K L M N O P Q R S I V<br>Nam                    | Find Creditor         V W X Y Z         Please choose a field to search on         ne: flana         er:                               |
| Custom A B C D E E G H I J K L M N O P Q R S I V<br>Nam                    | Find Creditor         V W X Y Z         Please choose a field to search on         Image: flana                                        |
| Custom A B C D E E G H I J K L M N Q P Q R S I V<br>Nam<br>Creditor Numbe  | Find Creditor                                                                                                    |
| Custom A B C D E F G H I J K L M N O P Q R S I V<br>Nam                    | Find Creditor         V W X Y Z         Please choose a field to search on         ne: flana         er:                               |
| Custom A B C D E E G H I J K L M N Q P Q R S I V<br>Nam<br>Creditor Numbe  | Find Creditor         Y W X Y Z         Please choose a field to search on         iflana         er:         Names containing 'flana' |
| Custom A B C D E E G H I J K L M N Q P Q R S I V<br>Nam<br>Creditor Number | Find Creditor         V W X Y Z         Please choose a field to search on         ne: flana         er:                               |

Here the hyperlink to "John Flanagan International Suppli has been clicked on.

|                | Creditor I                          | Maintenance     |                                               |
|----------------|-------------------------------------|-----------------|-----------------------------------------------|
| Creditor Code: | 1002                                |                 |                                               |
| Name:          | John Flanagan Internatrional Suppli |                 |                                               |
| Name and Addre | ISS Account Details Totals          |                 |                                               |
| Name:          | John Flanagan Internatrional Suppli | Telephone:      | 03-9820-8872                                  |
| Contact name:  | MickJohnston                        | Alt. Telephone: |                                               |
| Address:       | Unit 237/416 St Kilda Road          | Facsimile:      | 03-9560-9606                                  |
|                | Melbourne                           | Alt. Facsimile: |                                               |
|                | Victoria                            | Email:          | jflanagan@amcretail.com                       |
| Postcode:      | 3004                                |                 |                                               |
| Comment:       |                                     |                 |                                               |
|                |                                     |                 | Save New Creditor Report Payment Transactions |

This screen can be used to amend the details or Account details or view the totals of any creditor or supplier.

#### 3C Transactions

Press the TRANSACTION button from the EDIT CREDITOR screen of the selected creditor.

|                          |                                     |                   |             | Creditor Transactions |
|--------------------------|-------------------------------------|-------------------|-------------|-----------------------|
| Creditor Code:           | 1002                                | Terms:            | 30 days     |                       |
| Name:                    | John Flanagan Internatrional Suppli | Balance:          | \$0.00      |                       |
| Location:                | Rainbow 1 💌                         | Credit Available: | \$0.00      |                       |
| Transaction Type:        | Select One                          |                   |             |                       |
| Reference Number:        |                                     | Date:             | 10 Jul 2005 |                       |
| Creditor Invoice Number: |                                     |                   |             |                       |
| Order Number:            |                                     |                   |             |                       |
| Amount:                  | \$0.00                              |                   |             |                       |
| Tax:                     | \$0.00                              |                   |             |                       |
|                          |                                     | Amount Paid:      | \$0.00      |                       |
| Comment:                 |                                     |                   |             |                       |
|                          |                                     |                   |             |                       |
|                          |                                     |                   |             |                       |

| Creditor Code<br>Name<br>Terms<br>Balance                   | cannot be changed.<br>cannot be changed.<br>cannot be changed.<br>cannot be changed.                                                                                                    |
|-------------------------------------------------------------|----------------------------------------------------------------------------------------------------|
| Location                                                    | the default location for your log in will be shown, in this case Rainbow1, however, a <i>drop down list</i> may appear where more than one site is controlled by the company <u>and</u> your log in allows you to perform data entry for these other locations.         |
|                                                             | If appropriate use the drop down list to select the required location.                                                                                                    |
| Transaction type                                            | Select from the drop down list.                                                                                                    |
|                                                             | Select One Select One Invoice Credit Note Debit Adjustment Credit Adjustment Balance Adjustment                                                                                                    |
| Reference Number<br>Creditor Invoice Number<br>Order Number | this is your internal reference number and <u>must</u> be provided.<br>the creditor invoice reference<br>the order number generated by the system or otherwise allocated.                                                                                               |
| NOTE:                                                       | One of either a or b must be provided.                                                                                                    |
| Amount<br>Tax                                               | \$ amount of the invoice or reference number or order number. \$ amount of tax included in the invoice or reference or order number. (Note: the tax whether included in the Amount or separate is driven by the creditor GST inclusive setting in "Edit Creditor" area. |
| Comment                                                     | Free text entry - not searched upon.                                                                                                    |

a b

| In t                     | his example INVOICE has been selected | , not the additional ir | nformat | ion di      | splaye | d to t | he rig | ht of t | the fiel | ds previously discussed |
|--------------------------|---------------------------------------|-------------------------|---------|-------------|--------|--------|--------|---------|----------|-------------------------|
|                          |                                       |                         |         |             |        |        | (      | Credit  | ог Тга   | nsactions               |
| Creditor Code:           | 1002                                  | Terms:                  | 30 da   | ys          |        |        |        |         |          |                         |
| Name:                    | John Flanagan Internatrional Suppli   | Balance:                | \$520.  | 67          |        |        |        |         |          |                         |
| Location:                | Rainbow 1 💌                           | Credit Available:       | \$4479  | 9.33        |        |        |        |         |          |                         |
| Transaction Type:        | Invoice 🖌                             |                         |         |             |        |        |        |         |          |                         |
| Reference Number:        | 4                                     | Date:                   | 13 Ju   | 2005        | i      |        |        |         |          |                         |
| Creditor Invoice Number: | 4                                     | Due Date:               | 12 J    | 12 Jul 2005 |        |        |        |         |          |                         |
| Order Number:            |                                       |                         | **      | <           | Ju     | ly 200 | )5     |         | > >>     |                         |
| Amount:                  | \$550.00                              | Discount:               | Mon     | Tue         | Wed    | Thu    | Fri    | Sat     | _        |                         |
| Tax:                     | \$50.00                               | Fee:                    |         | -           | -      | _      | 1      | 2       | 3        |                         |
| Tax.                     | \$30.00                               |                         | 4       | 5           | 6      | 1      | 8      | 9       | 10       |                         |
|                          |                                       | Amount Paid:            | 11      | 12          | 13     | 14     | 15     | 16      | 17       |                         |
| Comment:                 | Invoice 4 Reference 4                 |                         | 18      | 19          | 20     | 21     | 22     | 23      | 24       |                         |
|                          |                                       |                         | 25      | 26          | 27     | 28     | 29     | 30      | 31       |                         |
|                          |                                       |                         |         | Foday       |        | Se     | lect N | lonth.  |          |                         |

|                          |                                     |                   | Creditor Transactions |
|--------------------------|-------------------------------------|-------------------|-----------------------|
| Creditor Code:           | 1002                                | Terms:            | 30 days               |
| Name:                    | John Flanagan Internatrional Suppli | Balance:          | \$520.67              |
| Location:                | Rainbow 1 💌                         | Credit Available: | \$4479.33             |
| Transaction Type:        | Invoice 🖌                           |                   |                       |
| Reference Number:        | 4                                   | Date:             | 13 Jul 2005           |
| Creditor Invoice Number: | 4                                   | Due Date:         | 12 Jul 2005           |
| Order Number:            |                                     |                   |                       |
| Amount:                  | \$550.00                            | Discount:         | \$10.00               |
| Tax:                     | \$50.00                             | Fee:              | \$0.00                |
|                          |                                     | Amount Paid:      | \$0.00                |
| Comment:                 | Invoice 4 Reference 4               |                   |                       |
|                          |                                     |                   |                       |
|                          |                                     |                   |                       |

| Date<br>Due Date   | is automatically provided, this may be overriden depending on the setup of your system, otherwise it is today.<br>is computed automatically through adding the trading terms to the "Date" of the invoice.<br><u>but</u> can be set to any date, past or future, using the CALENDAR function. The CALENDAR is accessed by<br>clicking the cursor inside the Due Date field. |
|--------------------|----------------------------------------------------------------------------------------------------|
| Discount           | Use the arrows (< = previous, > = next month or << = previous year, >> = next year) and the cursor to select the required date. Click on a day within a month to select that day, month and year. is available for manual entry.                                                                                                    |
|                    |                                                                                                    |
| Fee<br>Amount Paid | is available for manual entry.<br>cannot be edited or entered.                                                                                                    |

#### When the transaction information is all entered select the FINALISE button to the lower right of the form

|                          |                                     |                   | Reference   | e # 4 Updated |
|--------------------------|-------------------------------------|-------------------|-------------|---------------|
|                          |                                     |                   | Creditor    | Transactions  |
| Creditor Code:           | 1002                                | Terms:            | 30 days     |               |
| Name:                    | John Flanagan Internatrional Suppli | Balance:          | \$1060.67   |               |
| Location:                | Rainbow 1 💌                         | Credit Available: | \$3939.33   |               |
| Transaction Type:        | Select One                          |                   |             |               |
| Reference Number:        |                                     | Date:             | 13 Jul 2005 |               |
| Creditor Invoice Number: |                                     | Due Date:         | 12 Jul 2005 |               |
| Order Number:            |                                     |                   |             |               |
| Amount:                  | \$550.00                            | Discount:         | \$10.00     |               |
| Tax:                     | \$50.00                             | Fee:              | \$0.00      |               |
|                          |                                     | Amount Paid:      | \$0.00      |               |
| Comment:                 |                                     |                   |             |               |
|                          |                                     |                   |             |               |
|                          |                                     |                   |             |               |

Any error is indicated by a <u>red</u> message indicating the nature of the error, position the cursor to the field requiring amending, amend it and click the FINALISE button. Repeat process until the message as above is shown or to CANCEL the transaction entry simply do not finalise it just go onto another one or change tasks.

|                          |                                     |                   |             | Creditor Transactions |
|--------------------------|-------------------------------------|-------------------|-------------|-----------------------|
| Creditor Code:           | 1002                                | Terms:            | 30 days     |                       |
| Name:                    | John Flanagan Internatrional Suppli | Balance:          | \$1060.67   |                       |
| Location:                | Rainbow 1 💌                         | Credit Available: | \$3939.33   |                       |
| Transaction Type:        | Select One                          |                   |             |                       |
| Reference Number:        |                                     | Date:             | 13 Jul 2005 |                       |
| Creditor Invoice Number: |                                     | Due Date:         | 12 Jul 2005 |                       |
| Order Number:            | Please enter a valid amount         |                   |             |                       |
| Amount:                  |                                     | Discount:         | \$10.00     |                       |
| Tax:                     | \$50.00                             | Fee:              | \$0.00      |                       |
|                          |                                     | Amount Paid:      | \$0.00      |                       |
| Comment:                 |                                     |                   |             |                       |
|                          |                                     |                   |             |                       |
|                          |                                     |                   |             |                       |

The invoice amount is BLANK and this is an error, note the red outline of the field and the balloon message.

Correct the error(s) and click on the FINALISE button.

The green Reference #n Updated message appears when the transaction has been successfully saved.

#### 3D Credit Note

Applied to existing INVOICE.

Select CREDITOR as per instructions in 3C. Select LOCATION Enter REFERENCE number for the CREDIT NOTE. Enter CREDITOR INVOICE NUMBER to which CREDIT NOTE is being applied. Enter AMOUNT of CREDIT NOTE, including tax if creditor is tax inclusive. AMOUNT is a <u>POSITIVE</u> figure.

e.g. Create a credit note on invoice 2 for 100.00 for creditor 1002.

|                          |                                     |                   | Creditor Transactions |
|--------------------------|-------------------------------------|-------------------|-----------------------|
| Creditor Code:           | 1002                                | Terms:            | 30 days               |
| Name:                    | John Flanagan Internatrional Suppli | Balance:          | \$960.67              |
| Location:                | Rainbow 1 💌                         | Credit Available: | \$4039.33             |
| Transaction Type:        | Credit Note                         |                   |                       |
| Reference Number:        | 6                                   | Date:             | 13 Jul 2005           |
| Creditor Invoice Number: | 2                                   | Due Date:         | 12 Jul 2005           |
| Order Number:            |                                     |                   |                       |
| Amount:                  | \$100.00                            | Discount:         | \$0.00                |
| Tax:                     | \$0.00                              | Fee:              | \$0.00                |
|                          |                                     | Amount Paid:      | \$0.00                |
| Comment:                 |                                     |                   |                       |

The BALANCE for Creditor 1002 before FINALISE is \$960.67

After FINALISE the BALANCE is \$860.67 (see next page) when the \$100 credit note has been applied.

|                          |                                     |                   | Refe        | erence # 6 Updated |
|--------------------------|-------------------------------------|-------------------|-------------|--------------------|
|                          |                                     |                   | Сге         | ditor Transactions |
| Creditor Code:           | 1002                                | Terms:            | 30 days     |                    |
| Name:                    | John Flanagan Internatrional Suppli | Balance:          | \$860.67    |                    |
| Location:                | Rainbow 1 💌                         | Credit Available: | \$4139.33   |                    |
| Transaction Type:        | Select One                          |                   |             |                    |
| Reference Number:        |                                     | Date:             | 13 Jul 2005 |                    |
| Creditor Invoice Number: |                                     | Due Date:         | 12 Jul 2005 | ]                  |
| Order Number:            |                                     |                   |             |                    |
| Amount:                  | \$100.00                            | Discount:         | \$0.00      | ]                  |
| Tax:                     | \$0.00                              | Fee:              | \$0.00      | ]                  |
|                          |                                     | Amount Paid:      | \$0.00      |                    |
| Comment:                 |                                     |                   |             |                    |
|                          |                                     |                   |             |                    |

#### TRANSACTION HISTORY is viewed using the CREDITOR REPORTS --> TRANSACTIONS

| Select CREDITOR REPORTS, then select <i>Transactions (yellow).</i> Report Options |                              |                              |                               |                                 |                                |                       |                                       |              |  |  |  |
|-----------------------------------------------------------------------------------|------------------------------|------------------------------|-------------------------------|---------------------------------|--------------------------------|-----------------------|---------------------------------------|--------------|--|--|--|
| Site: ALL - By Day - Type Invoices - Date 12 Jul 2005                             |                              |                              |                               |                                 |                                |                       |                                       |              |  |  |  |
|                                                                                   |                              |                              |                               |                                 |                                |                       |                                       |              |  |  |  |
|                                                                                   |                              | Credi                        | itor Transaction Repor        | t - Invoices                    |                                |                       |                                       |              |  |  |  |
| <u>Creditor</u>                                                                   | <u>Sunday</u><br>10-Jul-2005 | <u>Monday</u><br>11-Jul-2005 | <u>Tuesday</u><br>12-Jul-2005 | <u>Wednesday</u><br>13-Jul-2005 | <u>Thursday</u><br>14-Jul-2005 | Friday<br>15-Jul-2005 | <u>Saturday</u><br><u>16-Jul-2005</u> | <u>Total</u> |  |  |  |
| John Flanagan International Suppli         \$190.00         \$890.67              |                              |                              |                               |                                 |                                |                       |                                       |              |  |  |  |
| Total:         \$190.00         \$890.67                                          |                              |                              |                               |                                 |                                |                       |                                       |              |  |  |  |

The **Site** can be set using the *drop down list* to a specific site or ALL sites. The **By** field can be set to Day or Week or Month or Year. The **Type** can be set using the *drop down list* see diagram The **Date** can be selected click in the field to see the CALENDAR.

| Туре    | Invoices 💽         | · |
|---------|--------------------|---|
|         | Invoices           |   |
|         | Credit Notes       |   |
|         | Payments           |   |
|         | Debit Adjustments  |   |
| tion Re | Credit Adjustments |   |
|         | All                |   |

If the By is set to Day the last 7 days are shown. If it is week the last 7 weeks or month the last 7 months or Year the last 7 years.

In this example, By is set to Day, Type is set to Invoices and Site is set to all and the date is set to the 12 Jul 2005.

The *creditor* having transactions (invoices) are shown and can be clicked upon (hyperlink) to view the detail of the transactions. In the example *John Flanagan International Suppli* has had transactions on 10 Jul 2005 and 13 Jul 2005 and is owed a total of \$1080.67.

Clicking on the Creditor opens up the following menu.

|                                                                                                    |                              |                              | Report Options                |                                 |                                       |                       |                                       |              |  |  |  |
|----------------------------------------------------------------------------------------------------|------------------------------|------------------------------|-------------------------------|---------------------------------|---------------------------------------|-----------------------|---------------------------------------|--------------|--|--|--|
| Site: ALL •                                                                                               | By Day                       | <u>.</u>                     | Type Invoices Date 1          |                                 |                                       |                       |                                       |              |  |  |  |
| Creditor Transaction Report - Invoices                                                                    |                              |                              |                               |                                 |                                       |                       |                                       |              |  |  |  |
| Creditor ▲                                                                                                | <u>Sunday</u><br>10-Jul-2005 | <u>Monday</u><br>11-Jul-2005 | <u>Tuesday</u><br>12-Jul-2005 | <u>Wednesday</u><br>13-Jul-2005 | <u>Thursday</u><br><u>14-Jul-2005</u> | Friday<br>15-Jul-2005 | <u>Saturday</u><br><u>16-Jul-2005</u> | <u>Total</u> |  |  |  |
| John Flanagan Internatrional Suppli<br>Edit this Creditor                                                 | \$190.00                     |                              |                               | \$890.67                        |                                       |                       |                                       | \$1,080.67   |  |  |  |
| Total: Show Open Transactions for th<br>Show Paid Details for this Cree<br>Pay Transactions for this Cree | ditor                        |                              |                               | \$890.67                        |                                       |                       |                                       | \$1,080.67   |  |  |  |

Selecting Show Open Transactions for this Creditor shows the report.

| Report Options                                                   |           |             |                |           |            |            |             |             |                   |  |  |
|------------------------------------------------------------------|-----------|-------------|----------------|-----------|------------|------------|-------------|-------------|-------------------|--|--|
| Site: ALL                                                        |           |             |                |           |            |            |             |             |                   |  |  |
| Creditor Open Transactions - John Flanagan Internatrional Suppli |           |             |                |           |            |            |             |             |                   |  |  |
| Name 🔻                                                           | Site      | Түре        | <u>Order #</u> | Invoice # | Balance    | Amount     | <u>Paid</u> | Due Date    | <u>Trans Date</u> |  |  |
| John Flanagan Internatrional Suppli                              | Rainbow 1 | Invoice     |                | 1001      | \$190.00   | \$190.00   | \$0.00      | 09-Aug-2005 | 10-Jul-2005       |  |  |
| John Flanagan Internatrional Suppli                              | Rainbow 1 | Invoice     |                | 2         | \$350.67   | \$350.67   | \$0.00      | 12-Aug-2005 | 13-Jul-2005       |  |  |
| John Flanagan Internatrional Suppli                              | Rainbow 1 | Invoice     |                | 4         | \$540.00   | \$540.00   | \$0.00      | 12-Jul-2005 | 13-Jul-2005       |  |  |
| John Flanagan Internatrional Suppli                              | Rainbow 1 | Credit Note |                | 2         | \$20.00    | \$20.00    | \$0.00      | 13-Jul-2005 | 13-Jul-2005       |  |  |
| John Flanagan Internatrional Suppli                              | Rainbow 1 | Credit Note |                | 2         | \$100.00   | \$100.00   | \$0.00      | 12-Jul-2005 | 13-Jul-2005       |  |  |
| John Flanagan Internatrional Suppli                              | Rainbow 1 | Credit Note |                | 2         | \$90.00    | \$90.00    | \$0.00      | 12-Jul-2005 | 13-Jul-2005       |  |  |
| Total                                                            |           |             |                |           | \$1,290.67 | \$1,290.67 | \$0.00      |             |                   |  |  |

This shows all transactions in the selected period relating to this creditor, 3 invoices and 3 credit notes. All the credit notes relate to the same invoice (#2).

The only hyperlink available is on the creditor. Clicking this opens up a menu to either Edit the Creditor or to Pay these transactions.

| Creditor Open Transactions - John Flanagan Internatrional Suppli                                                                                 |           |             |  |      |            |            |        |             |             |  |  |  |  |
|----------------------------------------------------------------------------------------------------|-----------|-------------|--|------|------------|------------|--------|-------------|-------------|--|--|--|--|
| Name         Site         Type         Order #         Invoice #         Balance         Amount         Paid         Due Date         Trans Date |           |             |  |      |            |            |        |             |             |  |  |  |  |
| John Flanagan Internatrional Suppli                                                                                                    | Rainbow 1 | Invoice     |  | 1001 | \$190.00   | \$190.00   | \$0.00 | 09-Aug-2005 | 10-Jul-2005 |  |  |  |  |
| John Flanagan Internatrional Suppli                                                                                                    | Rainbow 1 | Invoice     |  | 2    | \$350.67   | \$350.67   | \$0.00 | 12-Aug-2005 | 13-Jul-2005 |  |  |  |  |
| John Flanagan Internatrional Suppli Pay Transactions                                                                                             | Rainbow 1 | Invoice     |  | 4    | \$540.00   | \$540.00   | \$0.00 | 12-Jul-2005 | 13-Jul-2005 |  |  |  |  |
| John Flanagan Internatrional Suppli                                                                                                    | Rainbow 1 | Credit Note |  | 2    | \$20.00    | \$20.00    | \$0.00 | 13-Jul-2005 | 13-Jul-2005 |  |  |  |  |
| John Flanagan Internatrional Suppli                                                                                                    | Rainbow 1 | Credit Note |  | 2    | \$100.00   | \$100.00   | \$0.00 | 12-Jul-2005 | 13-Jul-2005 |  |  |  |  |
| John Flanagan Internatrional Suppli                                                                                                    | Rainbow 1 | Credit Note |  | 2    | \$90.00    | \$90.00    | \$0.00 | 12-Jul-2005 | 13-Jul-2005 |  |  |  |  |
| Total                                                                                                    |           |             |  |      | \$1,290.67 | \$1,290.67 | \$0.00 |             |             |  |  |  |  |

#### 3E PAYMENTS

Select CREDITORS --> ADMINISTRATION --> PAYMENTS Select CREDITOR.

| Creditor Payments - John Flanagan Internatrional Suppli |                           |            |          |          |          |        |                |             |             |              |                |                 |
|---------------------------------------------------------|---------------------------|------------|----------|----------|----------|--------|----------------|-------------|-------------|--------------|----------------|-----------------|
| Supplier:                                               | John Flanagan Internatrio | nal Suppli |          |          |          |        | Outstanding:   |             |             |              |                | \$770.67        |
| Code:                                                   | 1002                      |            |          |          |          |        | Payment Total: |             |             |              |                | \$0.00          |
| Type:                                                   | DSD Supplier              |            |          |          |          |        |                |             |             |              |                |                 |
| Location:                                               | ALL                       |            |          |          |          |        |                |             |             |              |                |                 |
|                                                         |                           |            |          |          |          |        |                |             |             |              |                |                 |
| Details                                                 |                           |            |          |          |          |        |                |             |             |              |                |                 |
| Cheque I                                                | Jumher                    |            |          |          |          |        |                |             |             |              |                |                 |
| Chequei                                                 | vullipel.                 |            |          |          |          |        |                |             |             |              |                |                 |
| Payment                                                 | Туре:                     | Cash 💌     |          |          |          |        |                |             |             |              |                |                 |
| Payment                                                 | Sub Type:                 | Cash 🔽     |          |          |          |        |                |             |             |              |                |                 |
|                                                         |                           |            |          |          |          |        |                |             |             |              |                |                 |
| Commen                                                  | it:                       |            |          |          |          |        |                |             |             |              |                |                 |
| Location                                                | Description               | Select     | Original | Owing    | To Pay   | Paid   | Tran Date      | Due Date    | Transaction | Order Number | Invoice Number | Total           |
| Rainbow 1                                               |                           |            | \$540.00 |          |          |        |                | 12-Jul-2005 | 4           |              | 4              | \$0.00          |
| Rainbow 1                                               | Credit Note               |            | \$90.00  |          | \$90.00  |        | 13-Jul-2005    | 12-Jul-2005 | 5           |              | 2              | \$0.00          |
| Rainbow 1                                               | Credit Note               |            | \$100.00 | \$100.00 | \$100.00 | \$0.00 | 13-Jul-2005    | 12-Jul-2005 | 6           |              | 2              | \$0.00          |
| Rainbow 1                                               | Credit Note               |            | \$110.00 | \$110.00 | \$110.00 | \$0.00 | 13-Jul-2005    | 13-Jul-2005 | 2           |              | 2              | \$0.00          |
| Rainbow 1                                               | Invoice                   |            | \$190.00 | \$190.00 | \$190.00 | \$0.00 | 10-Jul-2005    | 09-Aug-2005 | 1001        |              | 1001           | \$0.00          |
| Rainbow 1                                               | Invoice                   |            | \$350.67 | \$350.67 | \$350.67 | \$0.00 | 13-Jul-2005    | 12-Aug-2005 | 2           |              | 2              | \$0.00          |
|                                                         |                           |            |          |          |          |        |                |             |             |              | M 4            | Page 1 of 1 🕨 📕 |
|                                                         |                           |            |          |          |          |        |                |             |             |              | (              | Pay Selected    |

Select LOCATION - this should be the STORE <u>unless</u> the creditor is a global creditor being paid from Head Office.

Enter the CHEQUE NUMBER allocated to PAY these transactions to this creditor, only if Payment Type is CHEQUE.

Select PAYMENT TYPE from the *drop down list*. CASH CHEQUE T/TRANSFER, ETC.

Select the PAYMENT SUB-TYPE from the drop down list NOTES, COIN, OTHER, ETC.

Select the TRANSACTIONS being paid by clicking in the "SELECT" field in the grid following the field COMMENTS.

Use the forward and back arrows on the lower right hand side above the PAY SELECTED button to navigate to the transactions if there is more than one page. Click on the PAY SELECTED button to pay the creditor. Select all transactions relating to invoice 2 including the credit notes. (as shown)

|                |                        |              |          |          |          | Creditor Payments | -             |             |             |              |                |                 |
|----------------|------------------------|--------------|----------|----------|----------|-------------------|---------------|-------------|-------------|--------------|----------------|-----------------|
| upplier: Johr  | n Flanagan Internatric | onal Suppli  |          |          |          |                   | Outstanding   | :           |             |              |                | \$770.6         |
| ode: 100       | 2                      |              |          |          |          |                   | Payment Total | :           |             |              |                | \$50.6          |
| ype: DSD       | Supplier               |              |          |          |          |                   |               |             |             |              |                |                 |
|                | inbow 1 🔽              |              |          |          |          |                   |               |             |             |              |                |                 |
|                |                        |              |          |          |          |                   |               |             |             |              |                |                 |
| Details        |                        |              |          |          |          |                   |               |             |             |              |                |                 |
| Cheque Numb    | or                     | 00657        |          |          |          |                   |               |             |             |              |                |                 |
| Cheque Numb    | ier.                   |              |          |          |          |                   |               |             |             |              |                |                 |
| Payment Type:  |                        | Cheque 💌     | •        |          |          |                   |               |             |             |              |                |                 |
| Payment Sub 1  | Type:                  |              | -        |          |          |                   |               |             |             |              |                |                 |
| r ayment oub i | rype.                  |              |          |          |          |                   |               |             |             |              |                |                 |
| Comment:       |                        |              |          |          |          |                   |               |             |             |              |                |                 |
| Location       | Description            | Select       | Original | Owing    | To Pay   | Paid              | Tran Date     | Due Date    | Transaction | Order Number | Invoice Number | Total           |
| Rainbow 1      | Invoice                |              | \$540.00 | \$540.00 | \$540.00 | \$0.00            | 13-Jul-2005   | 12-Jul-2005 | 4           |              | 4              | \$0.00          |
| Rainbow 1      | Credit Note            |              | \$90.00  |          |          |                   |               | 12-Jul-2005 | 5           |              | 2              | -\$90.00        |
| Rainbow 1      | Credit Note            | $\checkmark$ | \$100.00 | \$100.00 | \$100.00 | \$0.00            | 13-Jul-2005   | 12-Jul-2005 | 6           |              | 2              | -\$100.00       |
| Rainbow 1      | Credit Note            | <b>V</b>     | \$110.00 | \$110.00 | \$110.00 | \$0.00            | 13-Jul-2005   | 13-Jul-2005 | 2           |              | 2              | -\$110.00       |
| Rainbow 1      | Invoice                |              | \$190.00 | \$190.00 | \$190.00 | \$0.00            | 10-Jul-2005   | 09-Aug-2005 | 1001        |              | 1001           | \$0.00          |
| Rainbow 1      | Invoice                |              | \$350.67 | \$350.67 | \$350.67 | \$0.00            | 13-Jul-2005   | 12-Aug-2005 | 2           |              | 2              | \$350.67        |
|                |                        |              |          |          |          |                   |               |             |             |              | - N -          | Page 1 of 1 🕨 🗎 |
|                |                        |              |          |          |          |                   |               |             |             |              |                |                 |
|                |                        |              |          |          |          |                   |               |             |             |              |                | Pay Selected    |

At the top right hand corner appears the Outstanding (\$770.67) to this creditor & the Payment Total being paid to this creditor for the selected transactions (\$50.67).

After clicking on the Pay Selected button a final warning appears. To abort the payment select No, to accept the payment select Yes.

| 26                                                                                                    |             |                                                                                                    |          |                    | Cre                | ditor Payments -                 |                    |                      |             |              |                |                      |
|----------------------------------------------------------------------------------------------------|-------------|----------------------------------------------------------------------------------------------------|----------|--------------------|--------------------|----------------------------------|--------------------|----------------------|-------------|--------------|----------------|----------------------|
| Supplier:     John Flanagan Internatrional Suppli     Outstanding:       Code:     1002     Payment Total:       Type:     DSD Supplier       Location:     Rainbow 1 |             |                                                                                                    |          |                    |                    |                                  |                    |                      |             |              |                | \$770.67<br>\$50.67  |
| Cheque Nur<br>Payment Typ<br>Payment Sul<br>Comment:                                                                                                    | )e:         | 00657<br>Cheque 🗸                                                                                                    | ]        | AMC Portal Client  | you wish to Pay th | nese Invoices, no chai<br>Yes No | nges can be done a | ifter finialisation? |             |              |                |                      |
| Location                                                                                                    | Description | Select                                                                                                    | Original |                    | 0.                 | ریف کف                           |                    |                      | Transaction | Order Number | Invoice Number | Total                |
| Rainbow 1                                                                                                    | Invoice     | Joioce                                                                                                    | \$540.00 | Java Applet Window |                    |                                  |                    |                      | 4           |              | 4              | \$0.00               |
| Rainbow 1                                                                                                    | Credit Note |                                                                                                    | \$90.00  | \$90.00            | \$90.00            | \$0.00                           | 13-Jul-2005        | 12-Jul-2005          | 5           |              | 2              | -\$90.00             |
| Rainbow 1                                                                                                    | Credit Note |                                                                                                    | \$100.00 | \$100.00           | \$100.00           | \$0.00                           | 13-Jul-2005        | 12-Jul-2005          | 6           |              | 2              | -\$100.00            |
| Rainbow 1                                                                                                    | Credit Note | I I I I I I I I I I I I I I I I I I I                                                                                                    | \$110.00 | \$110.00           | \$110.00           | \$0.00                           | 13-Jul-2005        | 13-Jul-2005          | 2           |              | 2              | -\$110.00            |
| Rainbow 1                                                                                                    | Invoice     |                                                                                                    | \$190.00 | \$190.00           | \$190.00           | \$0.00                           | 10-Jul-2005        | 09-Aug-2005          | 1001        |              | 1001           | \$0.00               |
| Rainbow 1                                                                                                    | Invoice     | Image: A start of the start of the start | \$350.67 | \$350.67           | \$350.67           | \$0.00                           | 13-Jul-2005        | 12-Aug-2005          | 2           |              | 2              | \$350.67             |
|                                                                                                    |             |                                                                                                    |          |                    |                    |                                  |                    |                      |             |              |                | Page 1 of 1 <b>P</b> |

#### After saying YES to accept, the payment is made and the transactions that have been paid are not longer shown as outstanding.

|               |                         |            |          |          |          | Payment Complete  | d             |             |             |              |                |                 |
|---------------|-------------------------|------------|----------|----------|----------|-------------------|---------------|-------------|-------------|--------------|----------------|-----------------|
|               |                         |            |          |          |          | Creditor Payments | -             |             |             |              |                |                 |
| Supplier: Joh | nn Flanagan Internatrio | nal Suppli |          |          |          |                   | Outstanding   | :           |             |              |                | \$720.00        |
| Code: 10      | 02                      |            |          |          |          |                   | Payment Total | :           |             |              |                | \$0.00          |
| Type: DS      | D Supplier              |            |          |          |          |                   |               |             |             |              |                |                 |
| Location: Ra  | ainbow 1 💌              |            |          |          |          |                   |               |             |             |              |                |                 |
| Details       |                         |            |          |          |          |                   |               |             |             |              |                |                 |
| Cheque Num    | ber:                    |            |          |          |          |                   |               |             |             |              |                |                 |
| Payment Type  | 9:                      | Cheque 💌   |          |          |          |                   |               |             |             |              |                |                 |
| Payment Sub   | Туре:                   | ~          |          |          |          |                   |               |             |             |              |                |                 |
| Comment:      |                         |            |          |          |          |                   |               |             |             |              |                |                 |
| Location      | Description             | Select     | Original | Owing    | To Pay   | Paid              | Tran Date     | Due Date    | Transaction | Order Number | Invoice Number | Total           |
| Rainbow 1     | Invoice                 |            | \$540.00 |          |          |                   |               | 12-Jul-2005 | 4           |              | 4              | \$0.00          |
| Rainbow 1     | Invoice                 |            | \$190.00 | \$190.00 | \$190.00 | \$0.00            | 10-Jul-2005   | 09-Aug-2005 | 1001        |              | 1001           | \$0.00          |
|               |                         |            |          |          |          |                   |               |             |             |              |                | Page 1 of 1 🕨 📕 |
|               |                         |            |          |          |          |                   |               |             |             |              |                | Pay Selected    |

A remittance advice is printed using Adobe Acrobat format (PDF).

AMC Portal Creditors Module

## Payment To:

Account : 1002

### To: John Flanagan Internatrional Suppli

Atten: Mick Johnston

Unit 237/416 St Kilda Road Melbourne Victoria 3004

## Cheque 00657

Master

NSW Australia Account : 1002

Date : 13-Jul-2005

Total : \$50.67

| Description | Reference | Payment Type | Invoice # | Order # | Comment | User       | Line Total |
|-------------|-----------|--------------|-----------|---------|---------|------------|------------|
| Credit Note | 5         | Cheque       | 2         |         |         | MASTERUSER | -\$90.00   |
| Credit Note | 6         | Cheque       | 2         |         |         | MASTERUSER | -\$100.00  |
| Credit Note | 2         | Cheque       | 2         |         |         | MASTERUSER | -\$110.00  |
| Invoice     | 2         | Cheque       | 2         |         |         | MASTERUSER | \$350.67   |
|             |           |              |           |         |         |            |            |
| Total       |           |              |           |         |         |            | \$50.67    |

This report can be reprinted on demand.